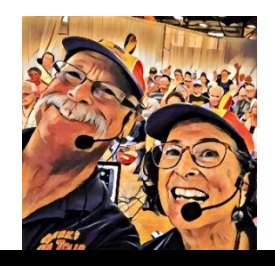

# Google Photos: 7 Favorite Features

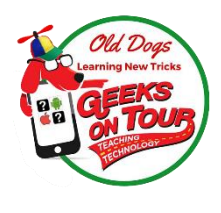

#### **The Book**

As used in this handout, "Book" refers to Learn Google Photos 2021. It is available from Amazon in print, or in Kindle format. A special, spiral-bound version is available on our website LearnGooglePhotos.com. The .pdf format is free for Geeks on Tour members.

#### **See LearnGooglePhotos.com for lots more**

#### **1. Editing on the phone**

Take photos with your smartphone and instantly make them look better with Google Photos editing tools right on the phone OR use the same tools on a tablet or computer. Book: Chapter 7 Videos: 655 (applies to iOS and Android)

#### **2. All your photos in one place and searchable from any device**

All your photos are gathered in your Google Photos library in the cloud, regardless of what device they came from. Using the Google Photos app on any mobile device, or the website Photos.Google.com on a computer, you can search. Book: Chapter 3 and 5 Video 635 606

#### **3. Making slideshow/movies complete with Music**

My husband and I have our own separate Google Photos accounts, but we use the feature called "Partner Sharing" to give each other access. Book: Chapter 9

#### **4. Group Albums – travel with your friends and collect the photos!**

Create an album and turn on Collaboration. Now, anyone using Google Photos who has the link to that album can add their own. The album's owner always has control. Book: Chapter 9 (Collaboration)

#### **5. Google Lens for reading business cards**

In addition to keeping my lifetime of photo memories, I can also snap photos of business cards given to me and keep them in an album. Using the Lens button, Google Photos can read the phone number and even make a call. Book: page 77 Video 559

#### **6. Finding photos from a map**

Just click Search on the Google Photos app and you'll see a map click on it and browse around tap a place to see the photos from that place. . Book: Chapter 5 p. 84 Videos: 640

#### **7. Navigate to a Photo's Location**

If your camera recorded the GPS coordinates when you took a picture, you can see that location on a map by viewing the photo's Info. Then, on a phone with Google Maps, you can navigate to that location. Book: Chapter 5 page 82 Video: 503, 649

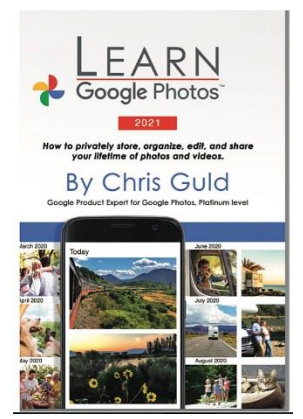

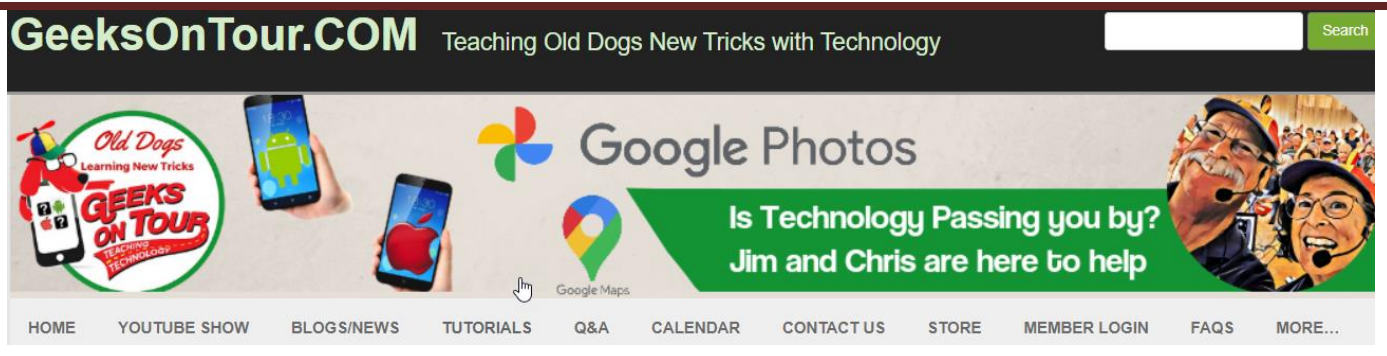

## **Jim and Chris are Geeks on Tour**

#### THEY KNOW THEIR STUFF

- Computer training professionals since 1983
- RV travelers since 2004, specializing in teaching technology for travelers like smartphones, photos, maps, and blogs.
- YouTube stars: 600+ videos, 30,000+ views/mo Nationally known, popular seminar presenters
- Google Product Expert for Google Photos, author of Learn Google Photos 2021

### **Learning for FREE**

- **Sign up** for our weekly emails at GeeksOnTour.com/news
- **Watch** our "What does this button do?" show. You will learn a lot. Go to GeeksOnTour.com, click the YouTube Show menu and scroll down to see ALL the episodes. Find one you want to watch and click the link. You'll see a YouTube video to play

### **Learning for Members**

- **Detailed Show Notes**: If you like the show, become a member and you'll love the show notes. Print them and keep.
- **Ask the Geeks:** Got questions? Become a member and you can ask the Geeks anything. GeeksOnTour.com
- **Tutorial Videos**: short videos on specific topics to learn exactly what you want. Over 600 of them! Go to GeeksOnTour.com and click the Tutorials menu, All Videos
- **Classes**: Presentations to groups with complete class materials.
- **eBooks**: 7 ebooks are in the members' area, including Learn Google Photos 2020
- **Backstage Pass**: members-only Zoom meetings after each show.

*I really love your "What does this button do" shows. I especially like that they are on YouTube. I sit in my LazyBoy, turn on my 60" SmartTV, and watch. Also have played some more than once. Nice to be able to get notes to go along with shows. Thanks for all you do!! - Gail West*

*Appreciate all the features of Geeks on Tour, especially being able to send in my questions and get them answered so well. Am using so many things I learned here. I learned how to project things on the computer screen to the big TV screen plus many more things from your classes and your books. - Tom Parks*

#### **BECOME A GEEKS ON TOUR MEMBER**

Learn from our library of Tutorials and get your questions answered in our Ask the Geeks Forum

#### **[www.GeeksOnTour.com/](http://www.geeksontour.com/)join-now**

1 Year= $$68$  | Annual recurring =  $$58$